# **VMS Consolidated Software Distribution**

# **Disc User's Guide**

AA-MN64E-RE

## **May 1991**

ļ  $\overline{\mathsf{I}}$ 

> This guide describes how to install, upgrade, and update the VMS operating system and how to install layered products from the VMS Consolidated Software Distribution discs. It also lists the contents of the discs.

**Revision/Update Information:** This is a revised document.

**Dlgltal Equipment Corporation** 

#### **May 1991**

The optical disc publication and all component parts as appearing herein are copyrighted ©1991 by Digital Equipment Corporation.

The following are trademarks of Digital Equipment Corporation: DEC, Digital, the DIGITAL logo, MicroVAX, VAX, VAXcluster, VAXstation, VMS.

The information in this document is subject to change without notice and should not be construed as a commitment by Digital Equipment Corporation. Digital Equipment Corporation assumes no responsibility for any errors that may appear in this document.

The software described in this document is furnished under a license and may be used or copied only in accordance with the terms of such license.

No responsibility is assumed for the use or reliability of software on equipment that is not supplied by Digital Equipment Corporation or its affiliated companies.

Restricted Rights: Use, duplication, or disclosure by the U.S. Government is subject to restrictions as set forth in subparagraph (c)(1)(ii) of the Rights in Technical Data and Computer Software clause at **DFARS** 252.227-7013.

This document was prepared using VAX DOCUMENT, Version 1.2

# **Contents**

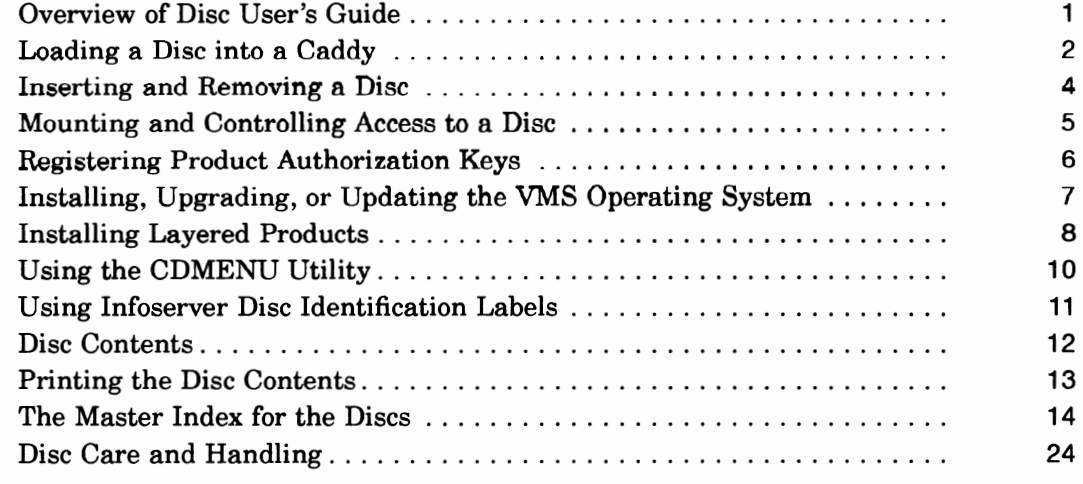

# **Tables**

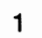

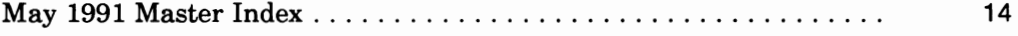

## **Overview of Disc User's Guide**

#### **About these discs**

The VMS Consolidated Distribution discs for software products compose a software delivery vehicle that allows you to receive an update of consolidated software products on a regular basis.

This method of distribution does not change the content of any individual product. There is no impact on product compatibility; individual products are neither more nor less compatible as a result of consolidated distribution.

#### **Before using the discs**

Before you install, upgrade, or update the VMS operating system from your discs, or before you install a layered product, make sure you are familiar with the system hardware, including the disc drive.

#### **In this guide**

This guide describes how to:

- load a disc into a protective caddy  $\bullet$
- insert a disc and remove it from the disc drive
- mount and control access to a disc
- read documentation from a disc
- register Product Authorization Keys (PAKs)
- install, upgrade, and update the VMS operating system from a disc
- install layered products from a disc
- use the CDMENU Utility to display the products on a disc and to access documentation in ASCII (text) or PostScript® format

This guide also contains a list of contents of the discs.

#### **Product licensing agreement**

The media and the software programs contained on these discs belong to Digital. Use of the software products is authorized only if you have a valid software license from Digital. Therefore, you must purchase the appropriate software license for each product you want to use from this consolidated distribution.

By electing this method of distribution, you agree to install the products contained on these discs on systems running VMS Version 5.0 and above.

Refer to your license agreements for license terms and conditions.

#### **Ordering information**

For individual product and documentation ordering information, consult your local sales representative.

<sup>®</sup> PostScript is a registered trademark of Adobe Systems, Inc.

# **Loading a Disc into a Caddy**

#### **Figure of disc caddy**

The discs accompanying this booklet must be loaded into caddies before they can be inserted into an RRD40 disc drive. The following figure shows the components of a disc caddy.

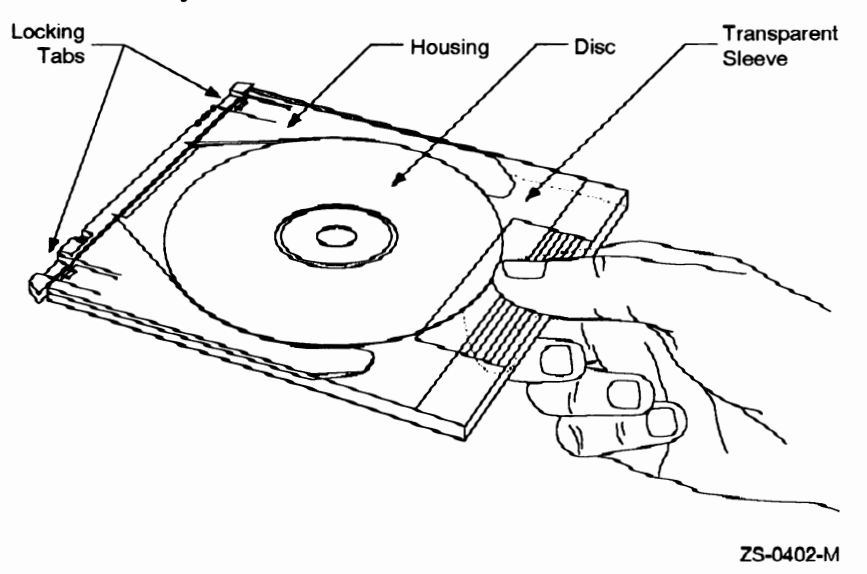

## **Loading a disc into a caddy**

Follow these steps to load a disc into a caddy.

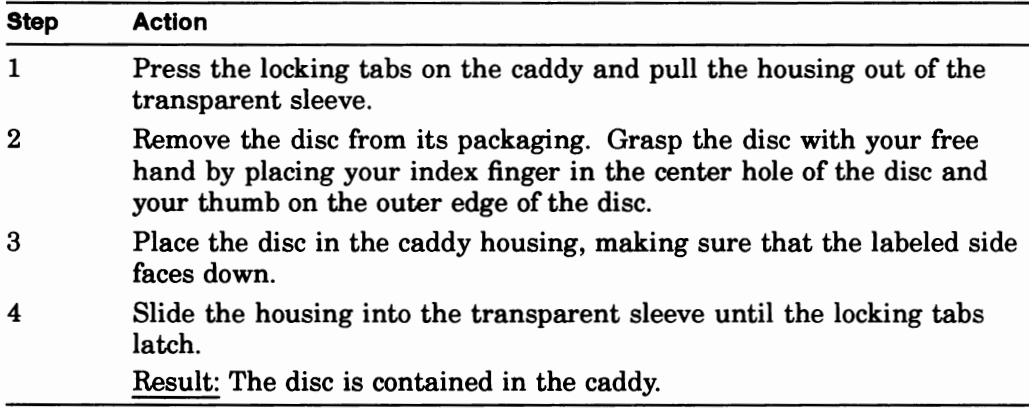

#### **Figure of disc being loaded into caddy**

The following figure shows how to slide the disc housing into the transparent sleeve.

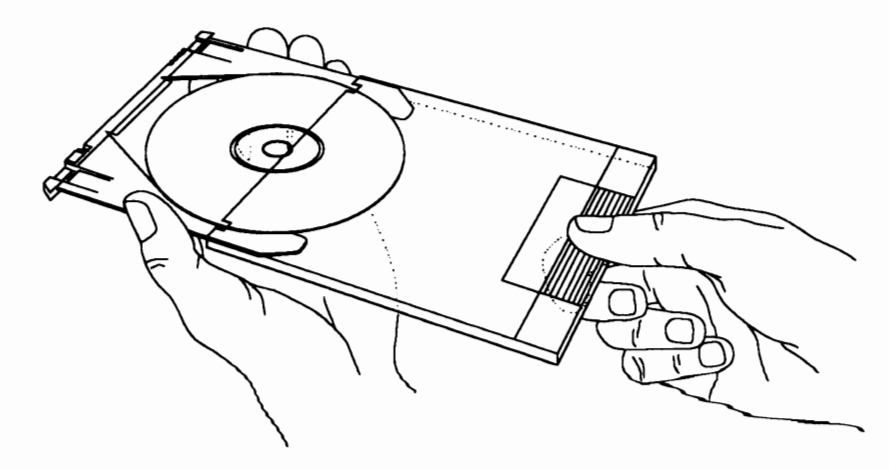

Zs-o400-M

# **Inserting and Removing a Disc**

## **Figure of disc, caddy, and disc drive**

The following figure shows a disc (in its caddy) and the RRD40 disc drive.

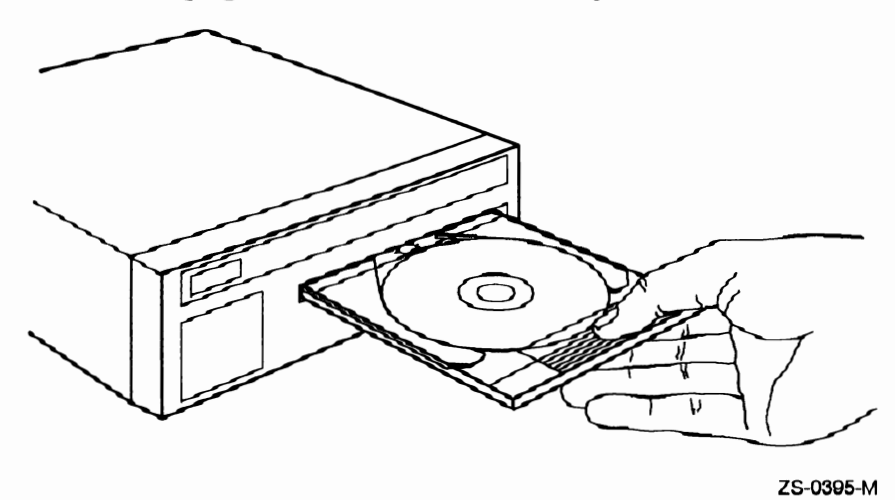

**Inserting a disc** 

Follow these steps to insert a disc into the RRD40 disc drive.

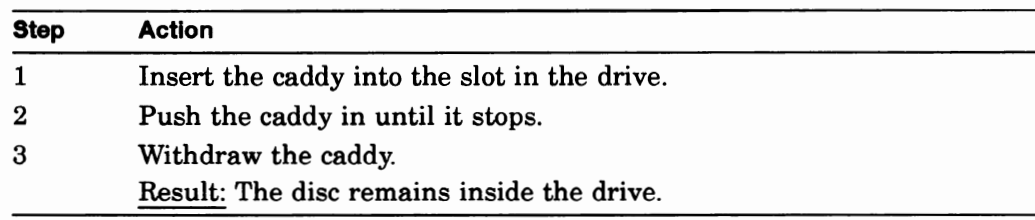

#### **Removing a disc**

Follow these steps to remove a disc from the RRD40 disc drive.

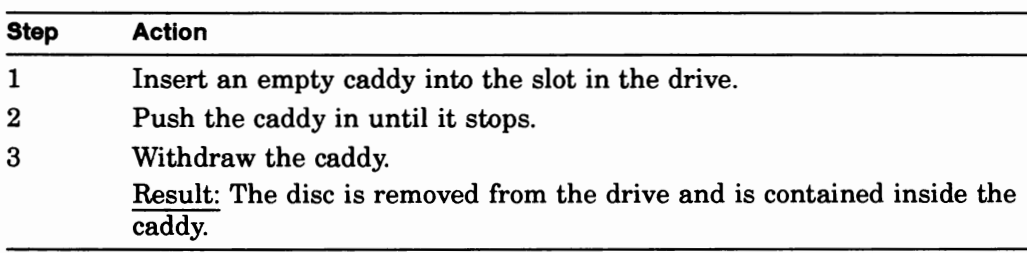

# **Mounting and Controlling Access to a Disc**

#### **Mounting procedure**

To access the files on a VMS Consolidated Distribution for Software Products disc, you must mount the disc. Follow these steps to mount a disc.

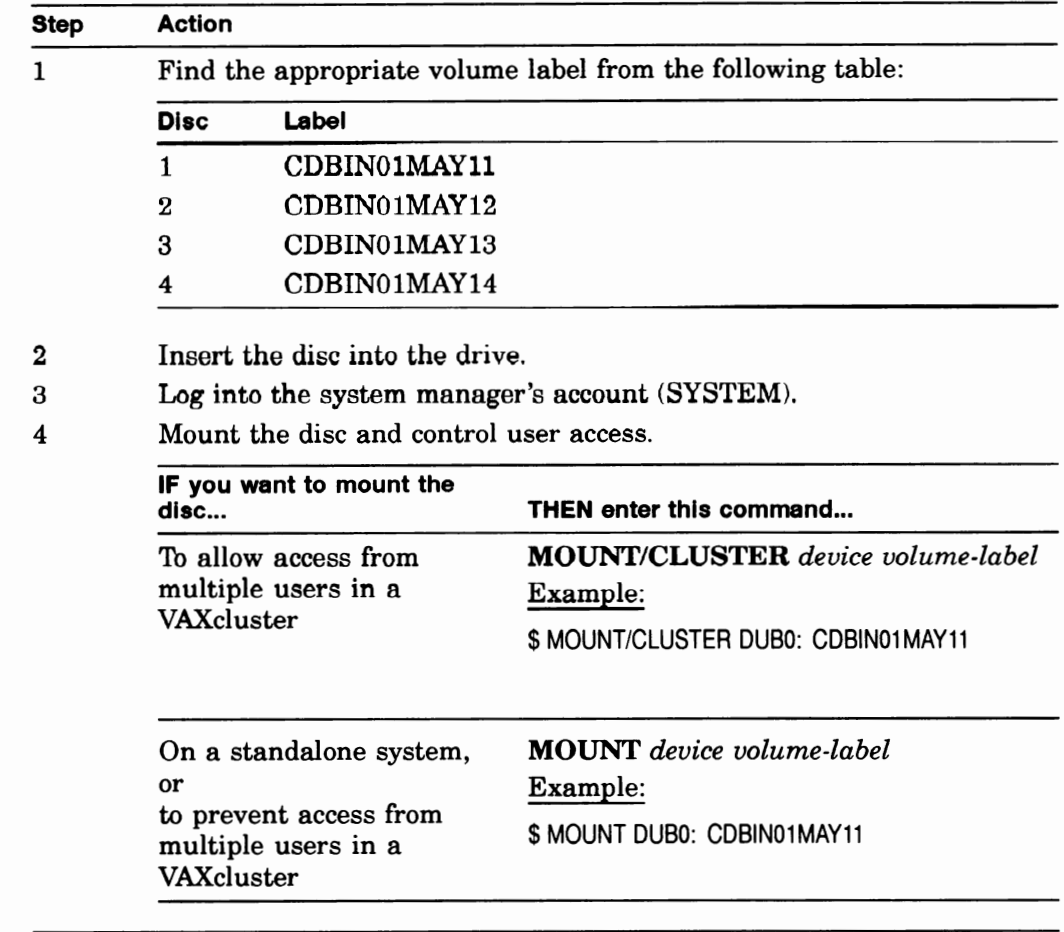

#### **For more information**

For information about configuring the disc drive as a served device in a VAXcluster system, see the *VMS VAXcluster Manual.* 

# **Registering Product Authorization Keys**

#### **Prerequisite**

When you purchase a software license, you receive a standard Product Authorization Key (PAK), which lets you use the software on the discs. You must register a PAK before you install and use the software products on the discs.

#### **The License Management Facility**

For the VMS operating system and VMS layered products, use the License Management Facility (LMF) to register a PAK. For information about registering PAKs, see the *VMS License Management Utility Manual.* 

# **Installing, Upgrading, or Updating the VMS Operating System**

#### **Deciding what to do**

To decide whether you are going to install, upgrade, or update the VMS operating system, use the following table.

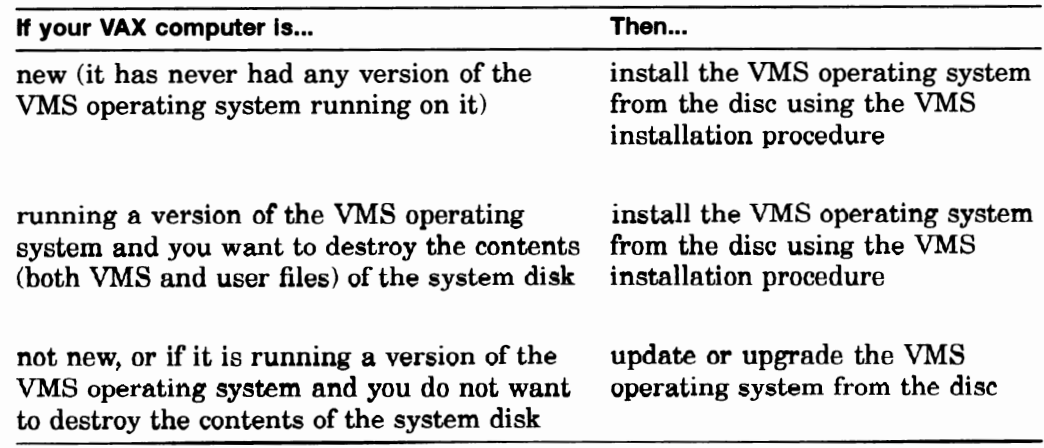

#### **Installing from the disc**

For information about installing the VMS operating system, see the appropriate installation documentation for your computer.

#### **CAUTION: Data Erased**

The installation procedure initializes the system disk, erasing its contents. For this reason, use the installation procedure only on new VAX computers or if you want to destroy the contents of the system disk.

#### **Upgrading or updating from the disc**

Instructions for updating or upgrading the VMS operating system are contained in files on the disc, as well as in the release notes. To find the location of these files, refer to the Disc Contents section.

#### **Booting VMS Standalone BACKUP**

VMS Standalone BACKUP is located in the [SYSE] top-level directory on disc one. To invoke Standalone BACKUP, follow the instructions in the appropriate installation documentation for your VAX computer.

#### Example:

B/R5:EOOOOOOO DOBO

Substitute the name of your CD reader for DUBO in the example.

After you boot Standalone BACKUP, refer to the Installation and Upgrade Procedures contained in the VMS directory on the disc.

## **Installing Layered Products**

#### **Disc directory structure**

Each software product kit has its own directory hierarchy. The name of the root directory usually corresponds to the name of the product saveset. The kit savesets are located in the KIT subdirectory. For example, the FORTRAN Version 5.3 product directory structure might include the information in the following table.

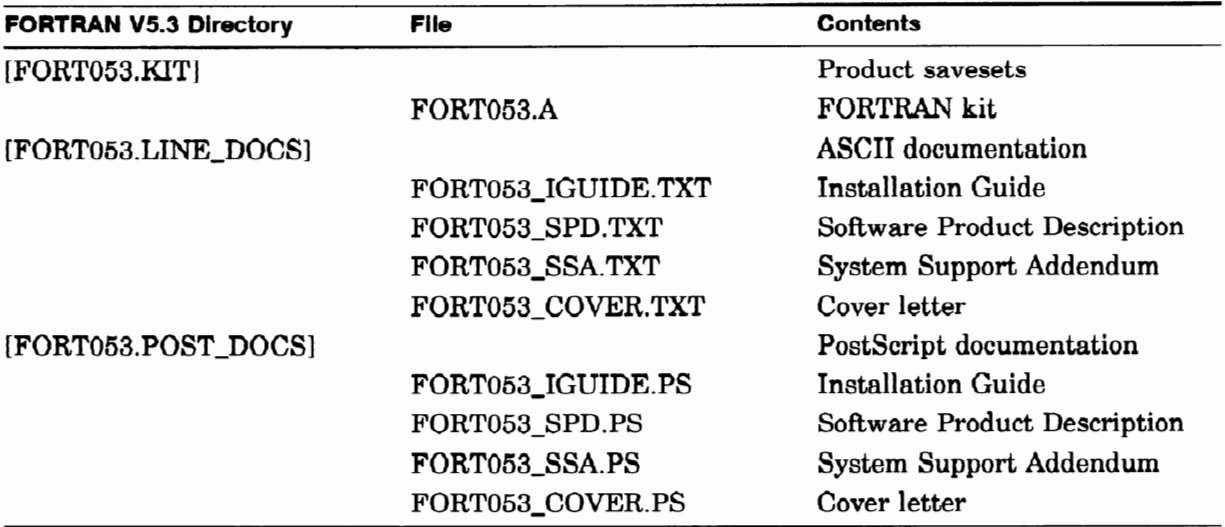

#### **Installation guide, SPD, and SSA flles**

- The installation guides for most products are included in the LINE\_DOCS and POSTSCRIPT\_DOCS directories.
- The Software Product Description (SPD) and System Support Addendum (SSA) files are included in the LINE\_DOCS and POSTSCRIPT\_DOCS directories.

#### **Using VMSINSTAL**

Individual layered product kits are located in their own directory hierarchies. For this reason, when you install a layered product, you must use a VMSINSTAL command line that is slightly different from the one given in the product's installation guide.

When you enter the VMSINSTAL command line, specify the disc drive and the directory.

#### Command

@SYS\$UPDATE:VMSINSTAL product-name disc-drive:[directory]

#### Example:

\$ @SYS\$UPDATE:VMSINSTAL FORT053 DUB0: [FORT053.KIT)

#### **For more information**

 $\frac{1}{l}$ 

Table 1 identifies the directory for each product on a disc. You can also use the CDMENU Utility to get the directory names.

# **Using the CDMENU Utility**

#### **Overview**

The CDMENU Utility provides a menu interface that helps you perform the following tasks easily:

- Display a master index of all products
- Display new and updated products
- Fetch or copy release notes  $\bullet$
- Display and print installation guides and other documentation
- Install products

#### **Before invoking the CDMENU Utility**

Before invoking the CDMENU Utility, define the logical name CD\$DIRECTORY in your LOGIN.COM file.

#### Example 1:

\$ DEFINE CD\$DIRECTORY DUB0: [CDROM]

To access multiple discs, define CD\$DIRECTORY as a search list before you invoke the CDMENU utility.

#### Example 2:

\$ DEFINE CD\$DIRECTORY DUB0: [CDROM] ,DUBl: [CDROM],DUB3: [CDROM)

In addition, define the logical CD\$EDIT to indicate the editor to use while displaying documentation on your screen.

#### Example 3:

\$ DEFINE CD\$EDIT LSE

#### **Invoking the CDMENU Utility**

To invoke the CDMENU Utility, enter the following command at the system prompt:

\$ RUN CD\$DIRECTORY:CDMENU

# **Using lnfoserver Disc Identification Labels**

#### **Overview**

This package contains compact disc identification labels for use with the Infoserver 100 compact disc readers. These labels allow you to identify which disc is being used in a particular reader.

#### **For more information**

For instructions on using these labels, refer to the Infoserver 100 hardware manual.

## **Disc Contents**

#### **On these discs**

Digital has provided the following information on the discs:

- Upgrade and update procedures for the VMS operating system
- Layered product kits
- Installation guides  $\bullet$
- Cover letters
- Software Product Descriptions (SPDs)
- System Support Addenda (SSAs)

The files associated with each product are listed in its directory on the disc.

#### **Not on these discs**

Not all products are on these discs. Products that are not included on these discs should be ordered separately. In future releases of VMS Consolidated Software Distribution, Digital intends to include such products as they become available.

### **Release notes and documentation**

Release notes for layered products are included in the kits, and may be retrieved using the menu system or by using VMSINSTAL OPTIONS N. All other documentation for products on these discs must be ordered separately.

#### **"Special notes" files**

Two files in the [CDROM] directory provide "special notes" for some products on this release. Please review the contents of these files because they may provide useful information for a product.

#### **For more information**

Table 1 lists all products and versions that are included on this release.

# **Printing the Disc Contents**

## **Types of files**

The files that you can print are available in two formats:

- ASCII (text)
- PostScript  $\bullet$

#### **Printing Postscript files**

Be sure to print PostScript files on a PostScript printer.

## **Printing the special notes and product listing flies**

Use this table to print the special notes files or a listing of products.

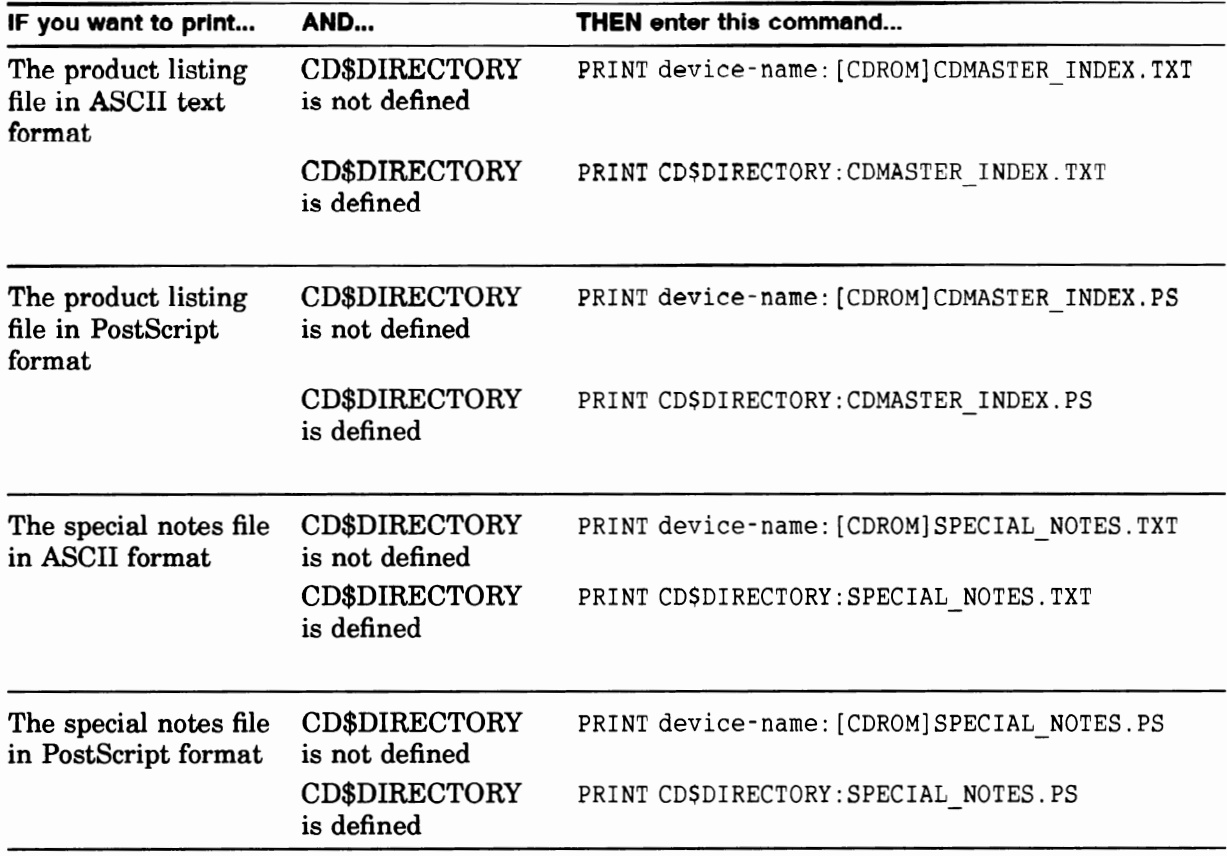

# The Master Index for the Discs

## **Explanation of table columns**

The columns in Table 1 contain information as follows:

![](_page_16_Picture_147.jpeg)

### The **index**

![](_page_16_Picture_148.jpeg)

![](_page_16_Picture_149.jpeg)

![](_page_17_Picture_158.jpeg)

## **Table 1 (Cont.) May 1991 Master Index**

 $\cdot$ 

# **The Master Index for the Discs**

 $\hat{\mathcal{A}}$ 

![](_page_18_Picture_167.jpeg)

## **Table 1 (Cont.) May 1991 Master Index**

(continued on next page)

 $\ddot{\phantom{0}}$ 

![](_page_19_Picture_152.jpeg)

## **Table 1 (Cont.) May 1991 Master Index**

# **The Master Index for the Discs**

| <b>Product Name</b>                                          | Vers.            | <b>UPI</b>   | <b>Status</b> | <b>CD</b>               | <b>Directory</b> |
|--------------------------------------------------------------|------------------|--------------|---------------|-------------------------|------------------|
| DECPRINT UTILITY FOR POSTSCRIPT<br>TO SIXEL PRINTING FOR VMS | 1.0              | <b>VZPAA</b> |               | 4                       | [PSPRINT010]     |
| DECROUTER 2000                                               | 1.2              | VI8AA        |               | $\boldsymbol{2}$        | [ROU012]         |
| DECROUTER 250                                                | 1.0              | YG6AA        |               | $\overline{\mathbf{2}}$ | [RT2010]         |
| DECSCHEDULER FOR VMS                                         | 1.1              | <b>YLLAA</b> |               | 4                       | [SCHEDULER011]   |
| DECSERVER 200 FOR VMS                                        | 3.1              | <b>VCBAA</b> | U             | $\boldsymbol{2}$        | [DS2031]         |
| DECSERVER 250 FOR VMS                                        | 1.0              | <b>VTMAA</b> |               | $\boldsymbol{2}$        | [DS25010]        |
| DECSERVER 300 FOR VMS                                        | 2.0              | <b>VTUAA</b> | U             | $\mathbf 2$             | [DS3020]         |
| DECSERVER 500 FOR VMS                                        | 2.1              | 03KAA        |               | $\boldsymbol{2}$        | [DS5021]         |
| DECTRACE FOR VMS                                             | 1.0 <sub>A</sub> | VW2AA        |               | 4                       | [EPC010]         |
| DECVIEW3D FOR VMS                                            | 2.0              | 7969A        |               | 4                       | [DECVIEW3D020]   |
| DECVOICE SOFTWARE                                            | 1.1              | <b>VFUAA</b> |               | 4                       | [VOX011]         |
| DECWINDOWS DECNET/SNA 3270<br>TERMINAL EMULATOR FOR VMS      | 1.0              | <b>VXBAA</b> |               | $\mathbf{2}$            | [SNADWTE010]     |
| DECWRITE FOR VMS                                             | 1.1              | <b>VVFAA</b> |               | 1                       | [DECWRITE011]    |
| DECWRITE/BRITISH FOR VMS                                     | 1.1              | <b>VVFEA</b> | U             | 3                       | [DECWRITEBR011]  |
| DECWRITE/DANSK FOR VMS                                       | 1.1              | <b>VVFDA</b> | U             | 3                       | [DECWRITEDA011]  |
| DECWRITE/DEUTSCH FOR VMS                                     | 1.1              | <b>VVFGA</b> |               | 3                       | [DECWRITEDE011]  |
| DECWRITE/ESPAÑOL FOR VMS                                     | 1.1              | <b>VVFSA</b> | U             | 3                       | [DECWRITEES011]  |
| DECWRITE/FRANCAIS FOR VMS                                    | 1.0              | <b>VVFCA</b> |               | 3                       | [DECWRITEFR010]  |
| DECWRITE/ITALIANO FOR VMS                                    | 1.0              | <b>VVFUA</b> |               | 3                       | [DECWRITEIT010]  |
| DECWRITE/JAPANESE FOR<br><b>VMS/JAPANESE</b>                 | 1.0              | <b>VVFJA</b> |               | 4                       | [DECWRITEJA010]  |
| DECWRITE/NEDERLANDS FOR VMS                                  | 1.1              | <b>VVFHA</b> | U             | 3                       | [DECWRITENL011]  |
| DECWRITE/NORSK FOR VMS                                       | 1.0              | <b>VVFNA</b> |               | 3                       | [DECWRITENO010]  |
| DECWRITE/SUOMI FOR VMS                                       | 1.1              | <b>VVFFA</b> | U             | 3                       | [DECWRITEFI011]  |
| DECWRITE/SVENSKA FOR VMS                                     | 1.1              | <b>VVFMA</b> |               | 3                       | [DECWRITESE011]  |
| DIGITAL EXTENDED MATH LIBRARY<br>FOR VMS                     | 1.0A             | <b>YEZAA</b> | U             | 4                       | [DXML010]        |
| DIGITAL CARTRIDGE SERVER<br><b>COMPONENT FOR VMS</b>         | 1.0              | YWNAA N      |               | $\boldsymbol{2}$        | [DCSC010]        |
| DECWINDOWS 4125 EMULATOR FOR<br>VMS                          | 1.0              | VZQAA N      |               | $\mathbf{1}$            | [DW4125010]      |
| DECWINDOWS DECNET/SNA 3270<br><b>TE/JAPANESE</b>             | 1.0              | <b>VXBJA</b> | N             | 4                       | [SNADWTEJA010]   |
| DRB32 VMS DRIVERS                                            | 3.0              | <b>VF5AA</b> |               | $\bf{2}$                | [DRB32030]       |
| DRX11-C/VMS DRIVER                                           | 6.0              | S36AA        |               | $\bf{2}$                | [DRX11C060]      |
| EXTERNAL DOCUMENT EXCHANGE<br>WITH IBM DISOSS                | 2.1              | 761AA        |               | $\bf{2}$                | [EDEDIS021]      |

**Table 1 (Cont.) May 1991 Master Index** 

![](_page_21_Picture_146.jpeg)

## **Table 1 (Cont.) May 1991 Master Index**

# **The Master Index for the Discs**

| <b>Product Name</b>                               | Vers.            | <b>UPI</b>         | <b>Status</b> | <b>CD</b>               | <b>Directory</b> |
|---------------------------------------------------|------------------|--------------------|---------------|-------------------------|------------------|
| VAX COBOL GENERATOR                               | 1.3              | 365AA              |               | $\mathbf 1$             | [GEN013]         |
| VAX COBOL GENERATOR/JAPANESE                      | 1.3              | 365JA              |               | 4                       | [JGEN013]        |
| VAX COBOL                                         | 4.4              | 099AA              | U             | $\mathbf{1}$            | [COBOL044]       |
| VAX COBOL/JAPANESE                                | 4.3              | 099JA              |               | $\overline{\mathbf{4}}$ | [JCOBOL043]      |
| VAX COMPUTER INTEGRATED<br>TELEPHONY MESSAGE DESK | 1.0              | YG8AA              |               | $\boldsymbol{2}$        | [CITMD010]       |
| VAX COPROCESSOR/RSX                               | 1,1              | <b>VFEAA</b>       |               | 4                       | [CPRSX011]       |
| VAX DATA DISTRIBUTOR                              | 2.2              | <b>VDRAA</b>       |               | $\mathbf 1$             | [DDAL022]        |
| <b>VAX DATATRIEVE</b>                             | 5.1              | 898AA              |               | $\mathbf{1}$            | [DTR051]         |
| VAX DATATRIEVE/JAPANESE                           | 4.2              | 898JA              |               | 4                       | [JDTR042]        |
| <b>VAX DBMS</b>                                   | 4.2              | 899AA              |               | $\mathbf 1$             | [DBMDEV042]      |
| VAX DBMS (Runtime)                                | 4.2              | 915AA              |               | $\mathbf{1}$            | [DBMRTO042]      |
| VAX DEC/CMS                                       | 3.4              | 007AA              |               | $\mathbf{1}$            | [CMS034]         |
| VAX DEC/MAP                                       | 3.0              | <b>VFZAA</b>       |               | $\mathbf{1}$            | [MAP030]         |
| <b>VAX DEC/MMS</b>                                | 2.6              | <b>VADAA</b>       |               | $\mathbf{1}$            | [MMS026]         |
| VAX DEC/TEST MANAGER                              | 3.2              | 927AA              |               | $\mathbf{1}$            | [DTM032]         |
| VAX DECALC                                        | 3.1              | 310AA              |               | $\mathbf{1}$            | [CALCO31]        |
| VAX DECALC-PLUS                                   | 3.1              | A98AA              |               | $\mathbf{1}$            | [PLUS031]        |
| VAX DECGRAPH                                      | $1.6\phantom{0}$ | 360AA              |               | 1                       | [GRAPH016]       |
| VAX DECSCAN VMS AND ELN BITBUS<br><b>DRIVERS</b>  | 2.0              | <b>VCJAA</b>       |               | $\boldsymbol{2}$        | [IBQ020]         |
| VAX DECSCAN VMS SOFTWARE<br><b>TOOLKIT</b>        | 2.1              | <b>VCSAA</b>       |               | $\bf{2}$                | [IOTK021]        |
| VAX DECSLIDE                                      | 1.4              | 361AA              |               | $\overline{\mathbf{4}}$ | [SLIDE014]       |
| VAX DIBOL                                         | 4.1A             | 018AA              |               | $\mathbf{1}$            | [DIBOL041]       |
| VAX DISK STRIPING DRIVER FOR<br><b>VMS</b>        | 1.0              | YELAA              |               | $\boldsymbol{2}$        | [STRIPE010]      |
| VAX DISTRIBUTED FILE SERVICE                      | 1.2              | <b>VEQAA</b>       |               | $\boldsymbol{2}$        | [DFS012]         |
| VAX DISTRIBUTED NAME SERVICE                      | 1.1A             | <b>VERAA</b>       |               | $\bf{2}$                | [DNS011]         |
| VAX DISTRIBUTED QUEUING<br><b>SERVICE</b>         | 1.1              | <b>VENAA</b>       |               | 2 <sup>1</sup>          | [DQSO11]         |
| VAX DOCUMENT                                      | 2.0              | <b>VEEAA</b>       |               | 1                       | [DOCO20]         |
| VAX DSM                                           | 6.0              | 130AA              |               | $\overline{2}$          | [DSM060]         |
| <b>VAX FMS</b>                                    | 2.4              | <b>VD7AA</b>       |               | $\mathbf{1}$            | [FMSFDV024]      |
| VAX FMS (Runtime)                                 | 2.4              | <b>VD8AA</b>       |               | $\mathbf{1}$            | [VAXFMS024]      |
| <b>VAX FMS/JAPANESE</b>                           | 2.4              | <b>VD7JA</b>       |               | $\overline{\mathbf{4}}$ | [FMSFDVJ024]     |
| VAX FMS/JAPANESE (Runtime)                        | 2.4              | VD <sub>8</sub> JA |               | 4                       | [VAXFMSJ024]     |
| VAX FORTRAN HIGH PERFORMANCE<br><b>OPTION</b>     | 1.1              | <b>YHBAA</b>       |               | $\mathbf 1$             | [FORTHPO011]     |

**Table 1 (Cont.) May 1991 Master Index** 

![](_page_23_Picture_142.jpeg)

## **Table 1 (Cont.) May 1991 Master Index**

# **The Master Index for the Discs**

![](_page_24_Picture_144.jpeg)

![](_page_24_Picture_145.jpeg)

(continued on next page)

 $\ddot{\phantom{0}}$ 

![](_page_25_Picture_131.jpeg)

## **Table 1 (Cont.) May 1991 Master Index**

 $\cdot$ 

©Digital Equipment Corp. 1991. All rights reserved.

## **Disc Care and Handling**

## **Care and Handling Instructions for Compact Disc Read-Only Memory (CDROM)**

Hold the CDROM by the edges. Do not write on or affix labels to the CDROM or caddy. Do not use solvents or abrasives to clean the CDROM. No cleaning should be necessary if the CDROM is held by the edges and stored in its caddy.

## **lnstrucciones Para el Cuidado y el Manejo de la Memoria de Solo-Lectura de Disco Compacto (CDROM)**

Sostenga el CDROM por los hordes. No escriba ni pegue etiquetas en el CDROM ni en el caddy. No utilice ni disolventes ni productos abrasivos para limpiar el CDROM.

La limpieza no deberia ser necesaria si el CDROM se sostiene por los hordes y se guarda en su caddy.

#### **Beachten Sie beim Umgang mit CDROMs folgendes**

Halten Sie eine CD immer am Rand. Beruhren Sie nicht die Datenseite. Schreiben Sie nicht direkt auf CDROM oder Kassette und bringen Sie auf diesen Teilen keine Etiketten an.

Wenn Sie eine CD vorschriftsmäßig behandeln und diese immer in der Kassette aufbewahren, ist eine Reinigung der CD normalerweise nicht erforderlich. Verwenden Sie bei Bedarf zum Reinigen nur losungmittelund schmirgelfreie Mittel.

## **Precautions d'Emploi et d'Entretien de la Memoire Fixe de Disque Compact (CDROM)**

Manipuler la CDROM en la tenant par les bords. Ne pas ecrire ni coller d'étiquettes sur la chariot. Aucun nettoyage n'est nécessaire si la CDROM est tenue par las bords et conservee dans son chariot.

![](_page_26_Picture_12.jpeg)

ZS-0398-M

*l*  I  $\mathfrak{t}$